## [Podręcznik użytkownika](http://support.edokumenty.eu/trac/wiki/UserGuideV5) > [Ustawienia](http://support.edokumenty.eu/trac/wiki/UserGuideV5/Settings) > [Panel sterowania](http://support.edokumenty.eu/trac/wiki/UserGuideV5/Settings/ControlPanel) > [Sprawy](http://support.edokumenty.eu/trac/wiki/UserGuideV5/Settings/ControlPanel/Cases) > Wyciąg z wykazy akt

# **Wyciąg z wykazu akt**

Panel zarządzania wykazem akt, w którym ujęte są wszystkie zagadnienia, którymi zajmuje się przedsiębiorstwo lub jednostka administracyjna, składa się z drzewa [struktury organizacyjnej](http://support.edokumenty.eu/trac/wiki/UserGuideV5/Company/OrganizationStructure) i listy wyciągów akt dla wskazanej na nim komórki organizacyjnej.

| Panel definicji wyciągu z wykazu akt                                                                                      |     |                                                                                     |              |   |                     |
|----------------------------------------------------------------------------------------------------|-----|-------------------------------------------------------------------------------------|--------------|---|---------------------|
| Edycja                                                                                                    |     |                                                                                     |              |   |                     |
| 조건 것<br>$T \leftarrow$ $F$<br>Szukaj                                                                                      | ID  | $\div$ Nazwa                                                                        | Symbol       | a |                     |
| Bill Demo Sp. z o.o.                                                                                                    | 742 | <b>BUSINESS PLAN</b>                                                                | DM.          |   | 1 ⊕   o©            |
| $\blacktriangledown_{\mathbf{a} \mathbf{d}}^{\mathbf{p} \mathbf{d}}$ ZA - Zarząd firmy                                    | 271 | PBSG                                                                                | DM.505       |   | 1 ⊕ ⊗               |
| $\blacktriangleright$ $\mathcal{L}$ John Nowak - Prezes Zarządu                                                           | 709 | Prawo administracyjne                                                               | DM.12        |   | 1 ⊕   o©            |
| $\triangleright$ $\frac{0.07}{0.02}$ PR - Pracownika projektowa                                                           | 707 | Prawo cywilne                                                                       | DM.10        |   | $1 - \oplus \infty$ |
| $\blacktriangleright$ $\frac{D-1}{B-1}$ DH - Dział Handlowy<br>$\triangleright$ $\mathcal{L}$ Anna Kowalska - Kierownik [ | 710 | Prawo finansowe                                                                     | DM.13        |   | 1 ⊕   o©            |
| $\triangleright$ $\frac{D}{d-1}$ Archiwum                                                                                 | 708 | Prawo karne                                                                         | <b>DM.11</b> |   | $1 - \oplus \infty$ |
| <b>2</b> DOG - Dyrektor Operacyjny                                                                                        | 711 | Prawo międzynarodowe                                                                | DM.14        |   | 1 ⊕   o©            |
| $\triangleright$ $\frac{D-1}{B-1}$ DK - Dział Księgowości                                                                 | 717 | Windykacja                                                                          | DM.P1        |   | $1 - \oplus \infty$ |
| $\triangleright$ $\frac{D-1}{2D-1}$ S - Serwis                                                                            |     |                                                                                     |              |   |                     |
| $\triangleright$ $\begin{matrix} 1 & 1 \\ 0 & 1 \end{matrix}$ DZ - Dział Zaopatrzenia                                     | 738 | Windykacja                                                                          | DM.          |   | $1 \oplus \otimes$  |
| $\triangleright$ $\frac{177}{82}$ ZI - Dział Instalatorski                                                                |     |                                                                                     |              |   |                     |
| $\blacktriangleright$ $\frac{P}{B}$ BZ - Biuro Zarządu                                                                    |     |                                                                                     |              |   |                     |
| 8 Barbara Cacko - Asystent Zar                                                                                            |     |                                                                                     |              |   |                     |
| $\blacktriangleright$ $\mathcal{L}$ VP - Marian Milewicz - Viceprezes                                                     |     | $14.41 - 20$ $\triangleright$ $\triangleright$ 1<br>$20$ $\frac{1}{20}$<br>$\times$ | ΠB           |   | G)                  |
|                                                                                                    |     |                                                                                     | OK           |   | Anuluj              |

*Panel definicji wyciągu z wykazu akt*

Po zaznaczeniu na drzewie struktury organizacyjnej działu, w [tabeli](http://support.edokumenty.eu/trac/wiki/UserGuideV5/Landing/Table#point2) po prawej stronie wyświetlona zostaje lista [teczek](http://support.edokumenty.eu/trac/wiki/UserGuideV5/Cases/Folders) opublikowanych dla wskazanej jednostki. Wyciągiem nazywamy zbiór tych teczek.

Aby utworzyć wyciąg z wykazu dla wybranej jednostki, zaznaczamy ją na drzewie i klikamy przycisk **Edycja** znajdujący się powyżej.

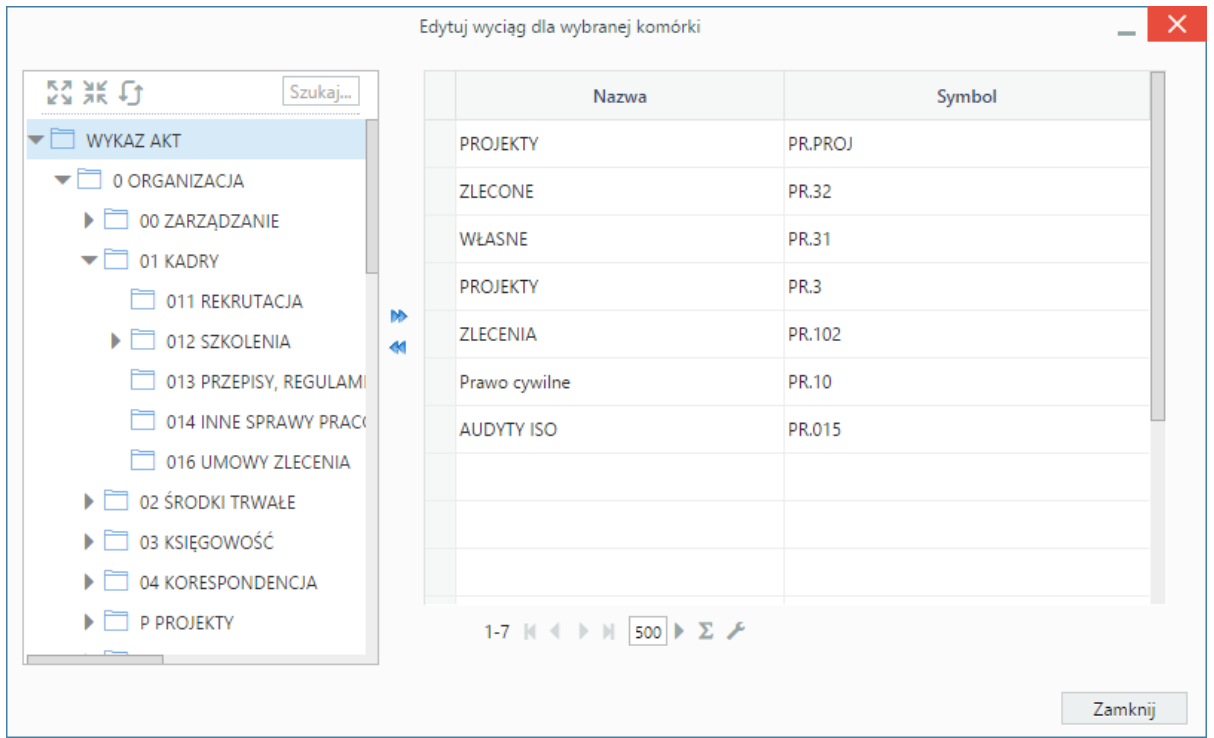

*Panel zarządzania wykazem akt*

Wyświetlone okno składa się z [drzewa kategorii spraw](http://support.edokumenty.eu/trac/wiki/UserGuideV5/Settings/ControlPanel/CaseFolderManagement) oraz listy teczek opublikowanych dla wybranej komórki. Elementy pomiędzy tymi dwoma panelami przemieszczamy zaznaczając je na drzewie/liście i klikając - odpowiednio - strzałkę  $\Box$  lub  $\Box$ .

#### **Uwaga**

Teczki zaznaczamy za pomocą checkboxów.

#### **Udostępnianie teczek i uprawnienia**

Aby udostępnić teczkę grupie użytkowników lub pracownikowi (na stanowisko), na liście w **Panelu definicji wyciągu z wykazu akt** zaznaczamy na drzewie po lewej stronie jednostkę organizacyjną. Na liście po prawej stronie wyświetlana jest lista teczek widocznych dla tej jednostki. Klikamy ikonę  $\ll^{\circ}$  na liście. W wyświetlonym oknie z listy wybieramy, komu będziemy udostępniać teczki - grupom, czy pojedynczym pracownikom. Następnie przenosimy elementy z listy po lewej stronie na listę **Uprawnieni** posługując się niebieskimi strzałkami pomiędzy listami.

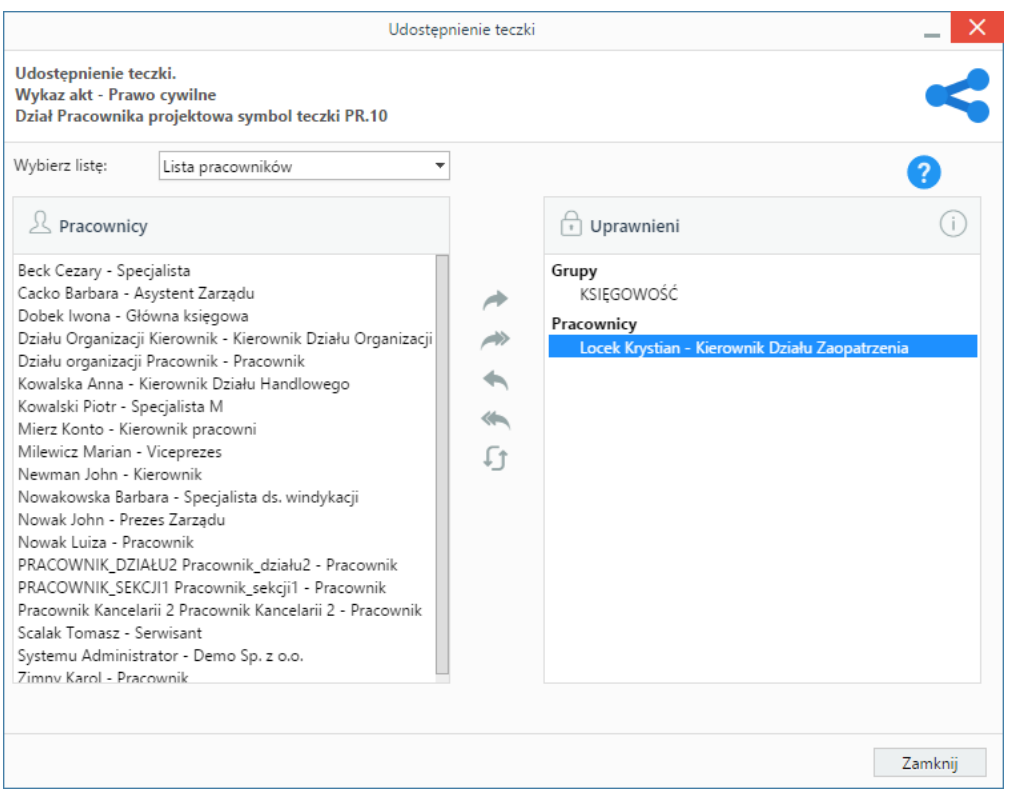

*Okno udostępniania teczki*

Dla każdej teczki możemy zdefiniować zakres uprawnień do spraw dla pojedynczych użytkowników lub grup użytkowników. Oznacza to, że zdefiniowany tutaj zakres uprawnień będzie obowiązywał - jako domyślny - dla każdej sprawy założonej w tej teczce.

Uprawnienia nadajemy w oknie wyświetlonym po kliknięciu ikony kłódki na liście w **Panelu definicji wyciągu z wykazu akt**. Z listy wybieramy, czy uprawnienia będą przyznawane grupom, czy pojedynczym pracownikom. Następnie zaznaczamy elementy na liście po lewej stronie i - za pomocą niebieskich strzałek pomiędzy listami - przenosimy je na listę **Uprawnieni**. Podczas przenoszenia widoczne jest okno, w których wybieramy zakres uprawnień (zaznaczając lub odznaczając checkboxy).

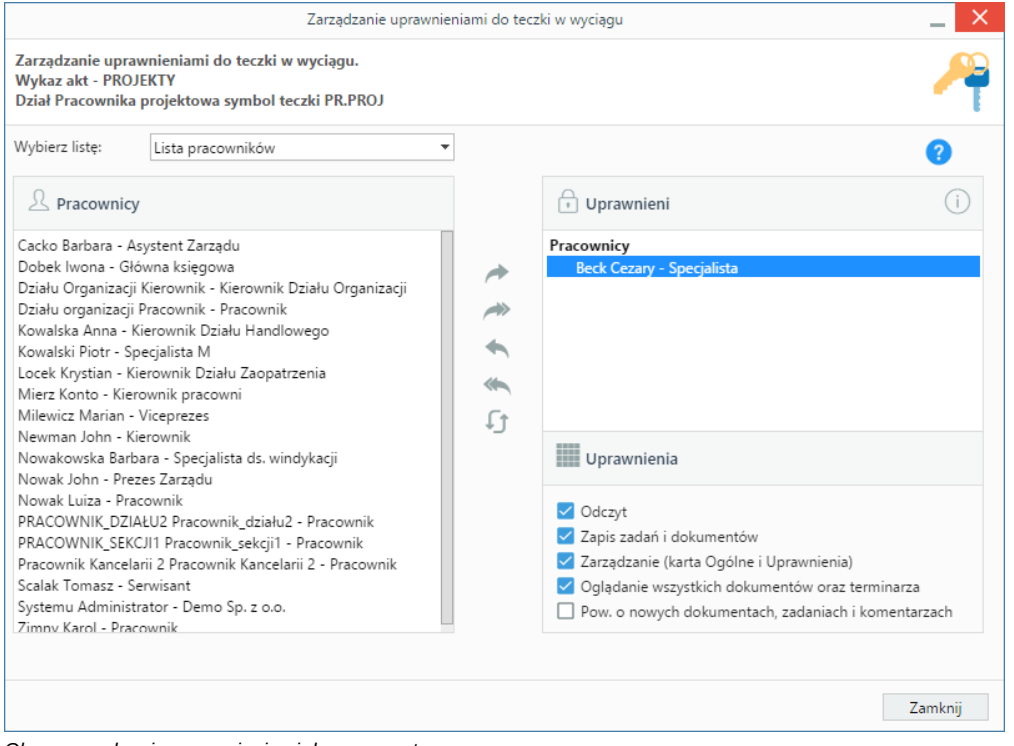

#### *Okno zarządzania uprawnieniami do spraw w teczce*

### **Zobacz także**

- [Teczki](http://support.edokumenty.eu/trac/wiki/UserGuideV5/Cases/Folders)
- [Kategorie spraw](http://support.edokumenty.eu/trac/wiki/UserGuideV5/Settings/ControlPanel/CaseFolderManagement)